**4.** Implement simple ESS and with transmitting nodes in wire-less LAN by simulation and determine the performance with respect to transmission of packets.

# Create a NS simulator object set ns [new Simulator]

#setup trace support by opening file lab4.tr and call the procedure trace-all set tf [open lab4.tr w] \$ns trace-all \$tf

#create a topology object that keeps track of movements of mobile nodes #within the topological boundary.

set topo [new Topography]

\$topo load\_flatgrid 1000 1000

set nf [open lab4.nam w]

\$ns namtrace-all-wireless \$nf 1000 1000

# creating a wireless node you MUST first select (configure) the node #configuration parameters to "become" a wireless node.

\$ns node-config -adhocRouting DSDV \

-llType LL  $\setminus$ 

-macType Mac/802 $11 \backslash$ 

-ifqType Queue/DropTail \

 $-$ ifqLen 50 \

-phyType Phy/WirelessPhy \

-channelType Channel/WirelessChannel \

-propType Propagation/TwoRayGround \

-antType Antenna/OmniAntenna \

-topoInstance \$topo \

-agentTrace ON \

-routerTrace ON

# Create god object create-god 3

set n0 [\$ns node] set n1 [\$ns node] set n2 [\$ns node]

\$n0 label "tcp0" \$n1 label "sink1/tcp1" \$n2 label "sink2"

\$n0 set X\_ 50 \$n0 set Y\_ 50 \$n0 set Z\_ 0

\$n1 set X\_ 100 \$n1 set Y\_ 100

 $$n1$  set Z\_ 0  $\,$ 

\$n2 set X\_ 600

\$n2 set Y\_ 600

\$n2 set Z\_ 0

\$ns at 0.1 "\$n0 setdest 50 50 15" \$ns at 0.1 "\$n1 setdest 100 100 25" \$ns at 0.1 "\$n2 setdest 600 600 25" set tcp0 [new Agent/TCP] \$ns attach-agent \$n0 \$tcp0 set ftp0 [new Application/FTP] \$ftp0 attach-agent \$tcp0

set sink1 [new Agent/TCPSink] \$ns attach-agent \$n1 \$sink1

\$ns connect \$tcp0 \$sink1

set tcp1 [new Agent/TCP] \$ns attach-agent \$n1 \$tcp1 set ftp1 [new Application/FTP] \$ftp1 attach-agent \$tcp1

set sink2 [new Agent/TCPSink] \$ns attach-agent \$n2 \$sink2

\$ns connect \$tcp1 \$sink2

\$ns at 5 "\$ftp0 start" \$ns at 5 "\$ftp1 start"

\$ns at 100 "\$n1 setdest 550 550 15" \$ns at 190 "\$n1 setdest 70 70 15"

proc finish { } { global ns nf tf \$ns flush-trace exec nam lab4.nam & close \$tf exit 0 } \$ns at 250 "finish" \$ns run

## **AWK**

BEGIN{ count1=0 count2=0 pack1=0 pack2=0 time1=0 time2=0 } { if(\$1 == "r" && \$3 == "\_1\_" && \$4 == "AGT") { count1++ pack1=pack1+\$8  $time1=$ \$2 } if(\$1 == "r" && \$3 == "\_2\_" && \$4 == "AGT")  $\{$ count2++ pack2=pack2+\$8

```
time2=$2
}
}
END{
```
printf("The Throughput from n0 to n1: %f Mbps \n", ((count1\*pack1\*8)/(time1\*1000000)));

```
printf("The Throughput from n1 to n2: %f Mbps \n\cdot n",
((count2*pack2*8)/(time2*1000000));
```
}

Topology:

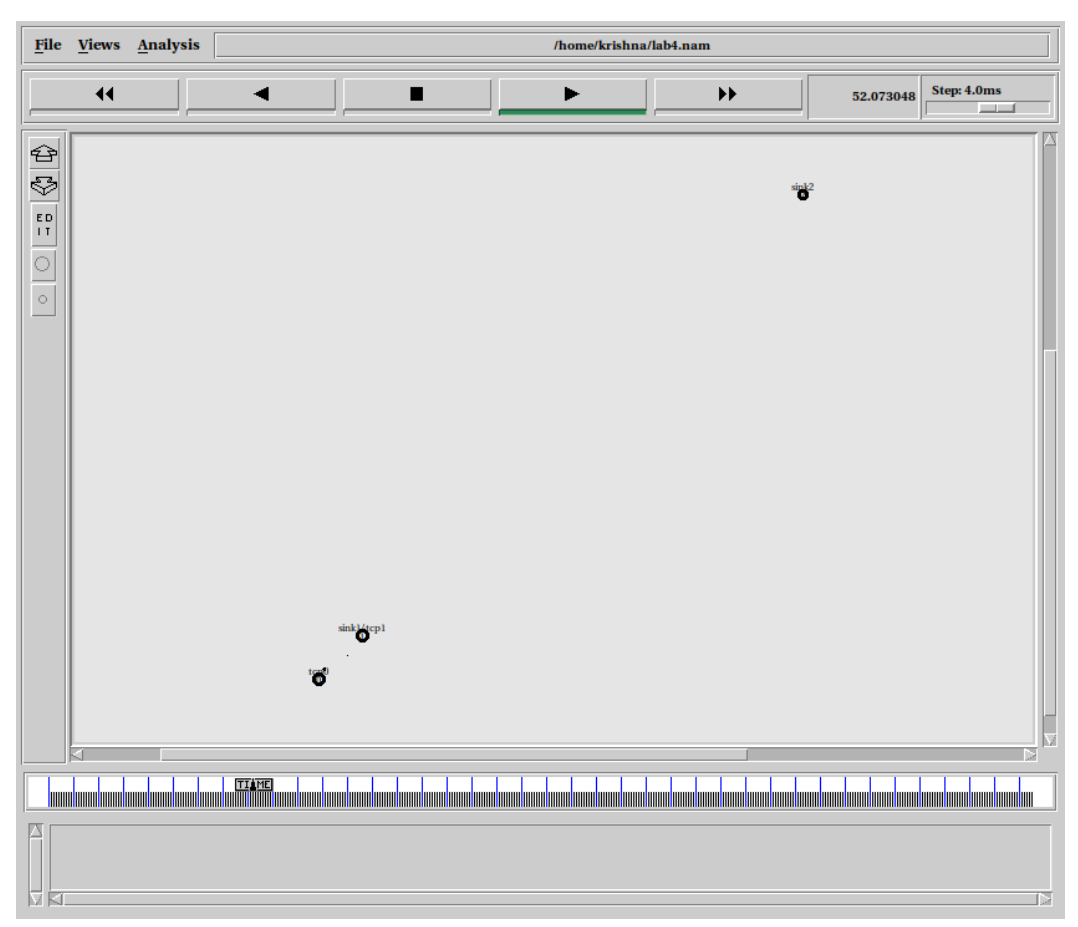

## Topology:

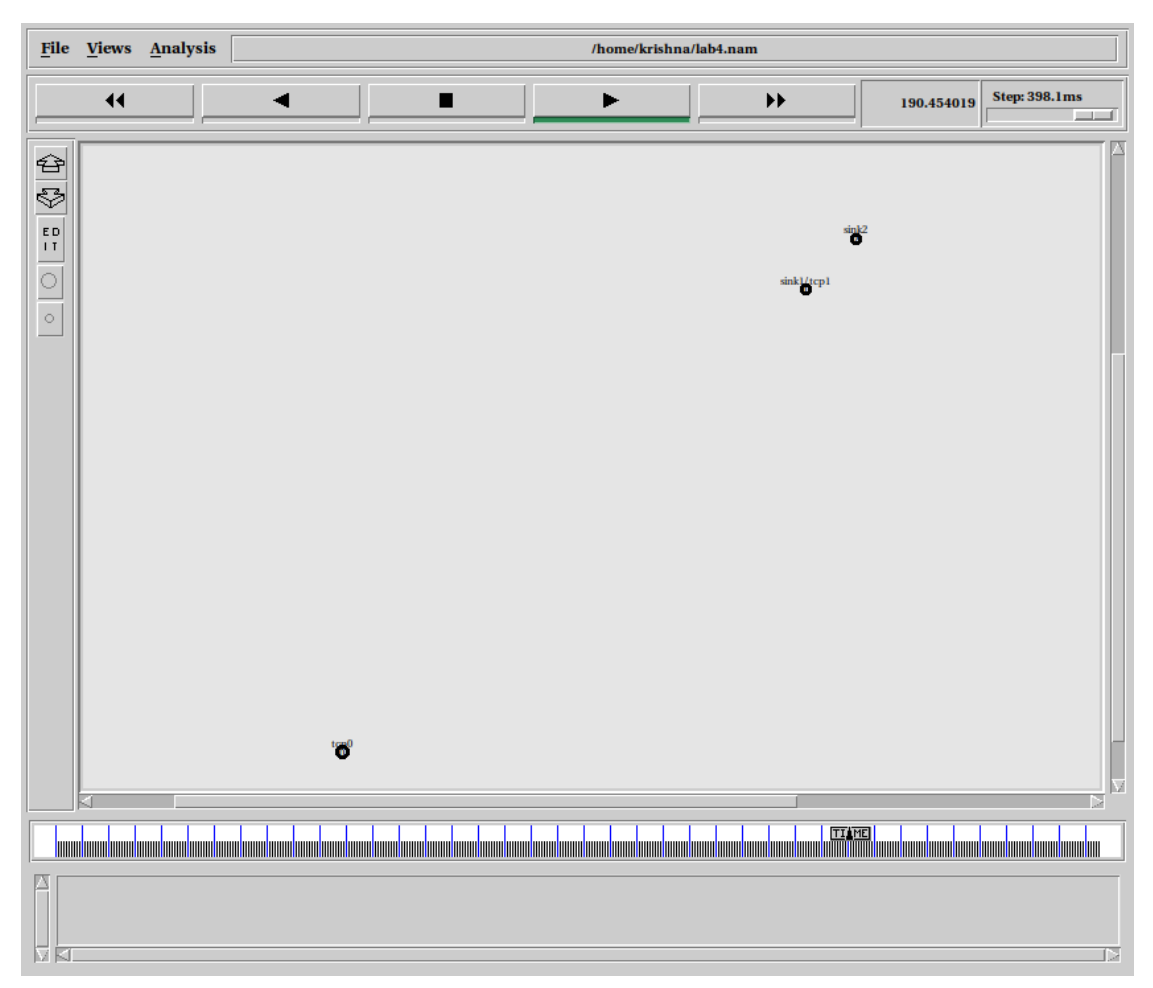

## Output:

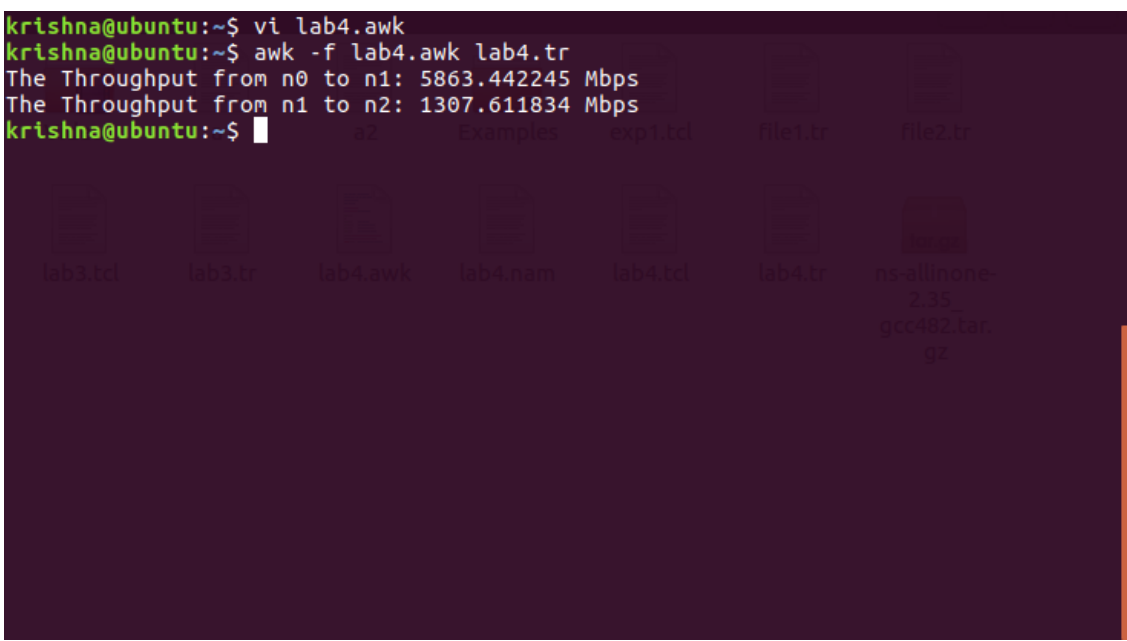